# Excitebike

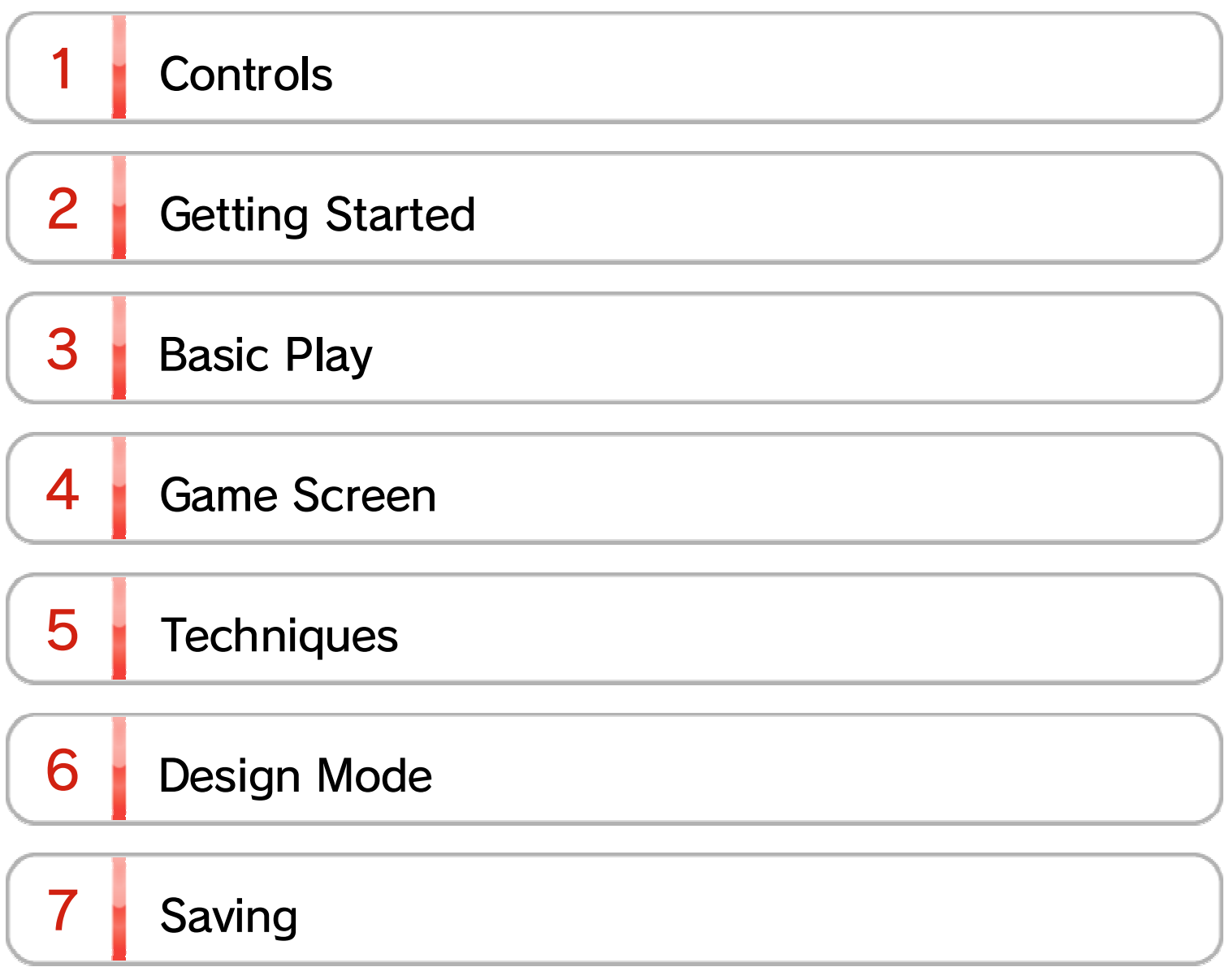

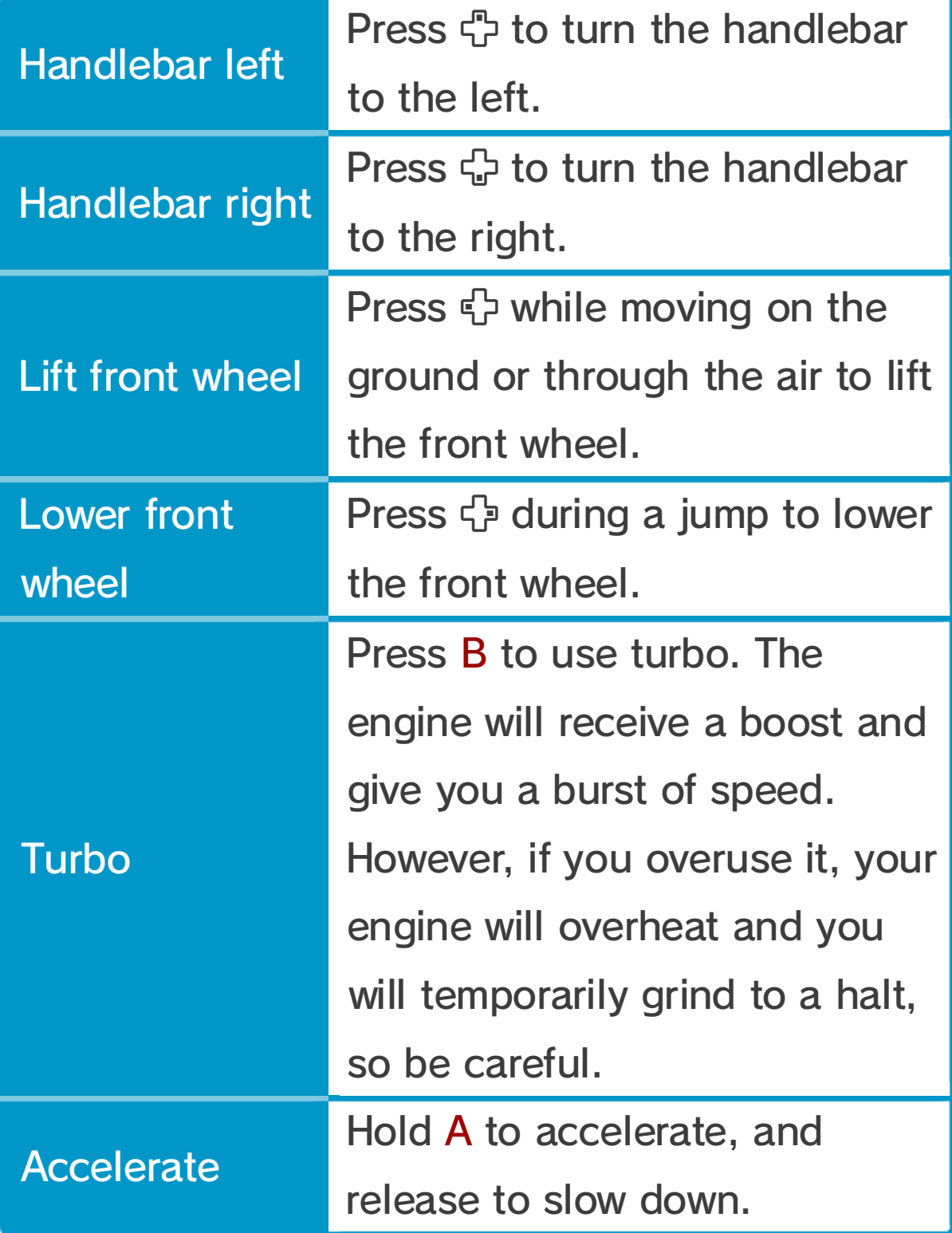

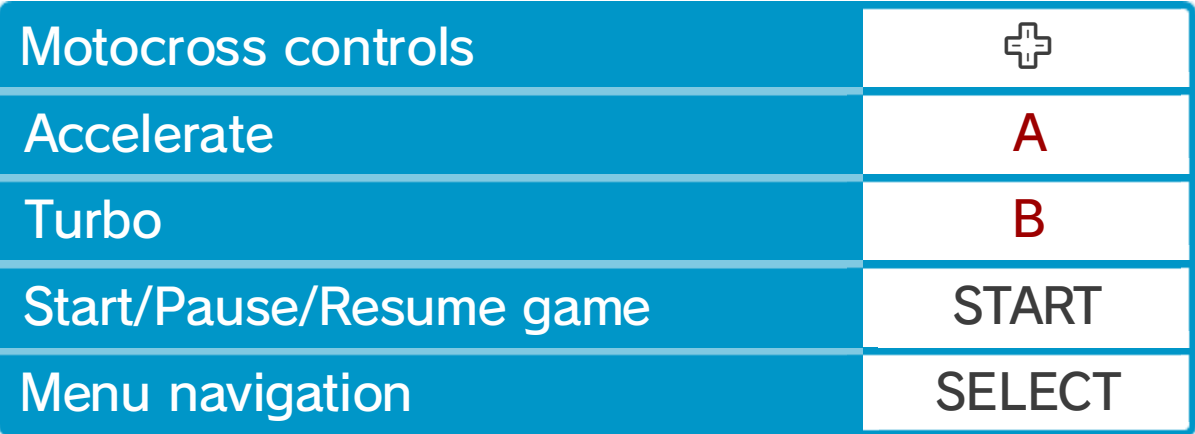

## 1 Controls

# Basic Controls

# 2 Getting Started

Press SELECT on the titl escreen to select a game mode , then confirm by pressin g START .

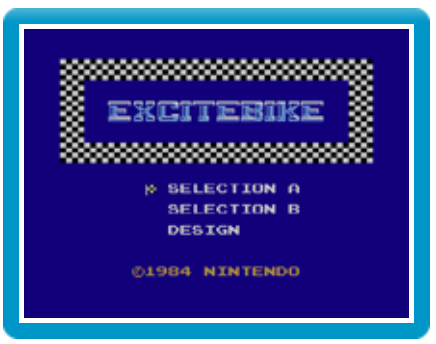

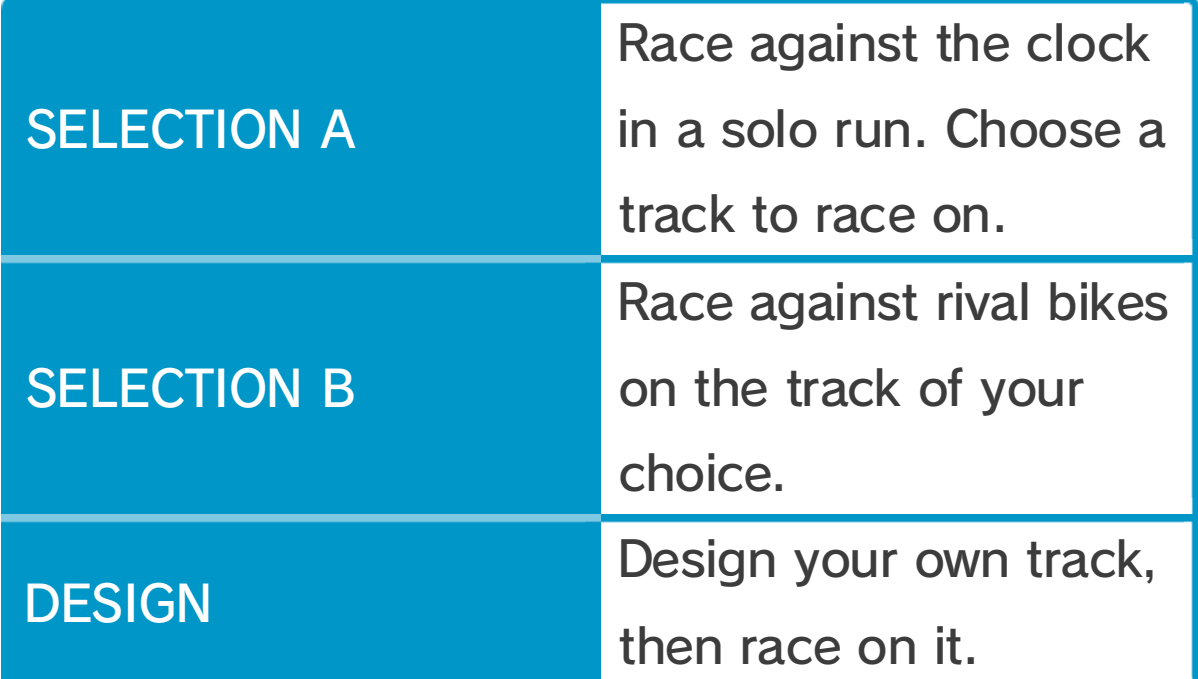

 $\blacklozenge$  If you finish in third place or above on the fifth track, then you will repeat the race.

### 3 **Basic Play**

Aim for pole position as yo uspeed round the track. You wil l need to achieve at least thir d place in a qualifying round t o

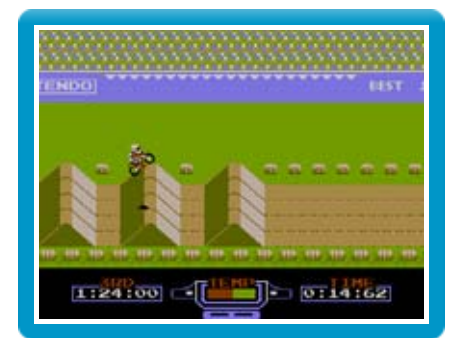

compete in the main race. Choose a qualifying round from tracks one to five and then qualify to enter the main race. If you finish third place or above in the main race, you will progress onto the next round. The higher the number of the track, the higher the difficulty.

### 4 Game Screen 1  $1:24:00$ 3 2 E (WIII) 0:15:07 ı H 4 Best time $\boxed{1}$ Qualifying time 2

3

4 Heat meter

Timer

### $5 \mid$  Techniques

### Pay attention to the track

Hold  $\bigoplus$  while in mid-air to lift your front wheel, giving you more elevation but less distance. Conversely, lower the front wheel with  $\frac{1}{12}$  to jump lower but longer.

Use these techniques tactically to shave fractions off your time.

#### **Turbo**

If you pass over cool zones  $\lambda$  the temperature of your engine will decrease. By using cool zones, you can prevent your engine from overheating.

#### **Rival bikes**

Use turbo by pressing B for a dash start or to speed over obstacles.

#### ● Cool Zones

Rival bikes will try to avoid gaps in the track, so take care not to crash into them. Also, you can make rivals fall off their bikes by nudging their

#### front wheel with your back wheel.

Keep your speed up b ystaying on the track. Try t o avoid rough areas as this w ill slow you down.

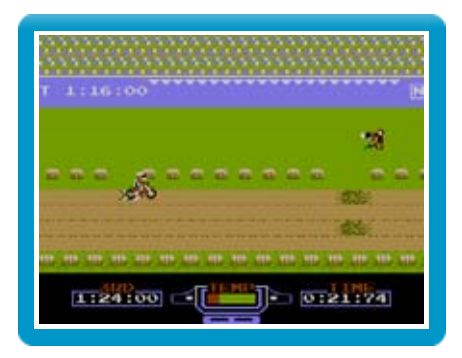

### **Jumping**

## 6 **Design Mode**

In design mode, you ca nchange various features suc h as obstacles and the number o f laps, to create your ow n original track.

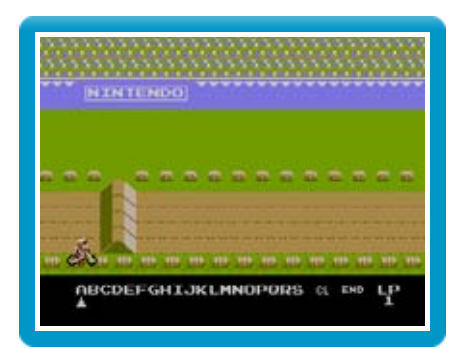

## ● Menu Navigation

On the title screen, choose DESIGN to display the list of options below.

In design mode, choose one of 19 (A-S) different obstacles and features, and then move the bike to the position on the track where you wish to place it. To remove an obstacle, select it, then delete by highlighting CL with the cursor and pressing B. Select END to finish editing the track, then finally, select the number of laps.

- ♦ Selecting RESET and pressing START will end design mode and any unsaved data will be lost.
- ◆ If you select PLAY MODE A or B before you have designed a track, then the track will run on forever.

## Controls in Design Mode

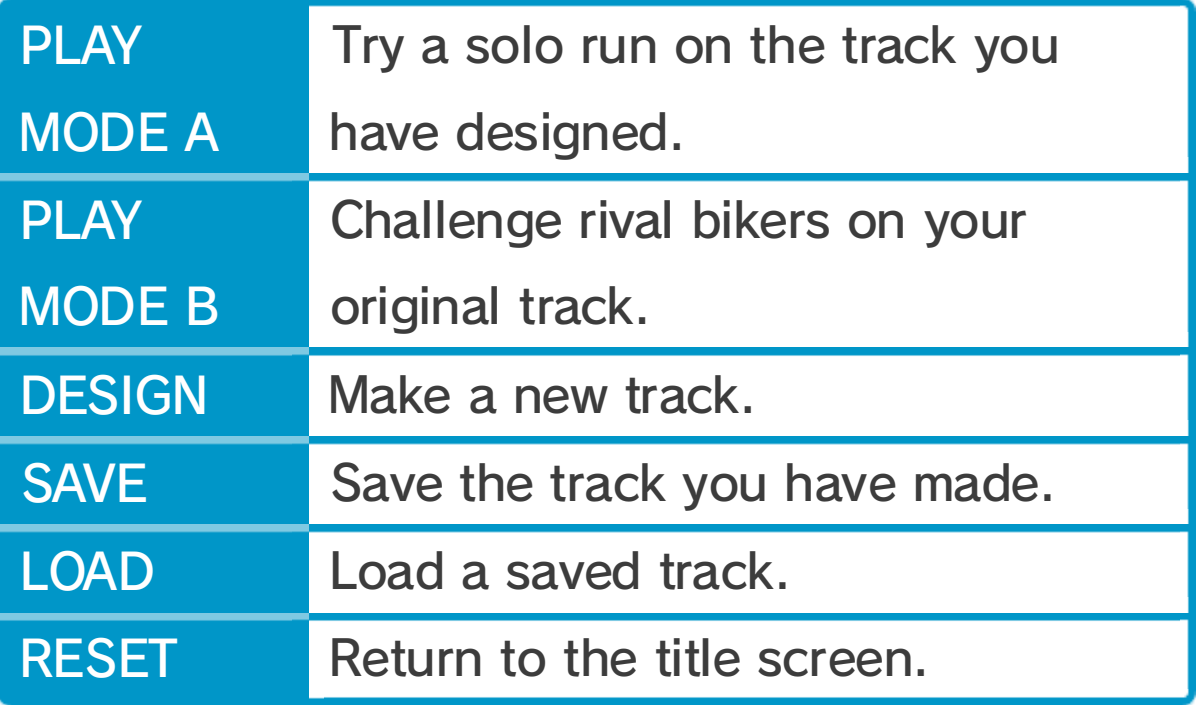

## Designing a Track

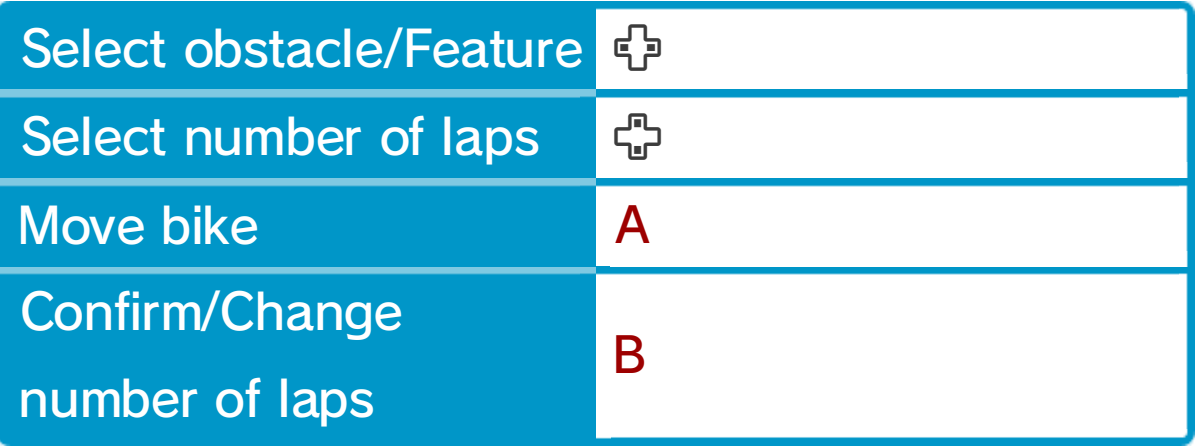

## 7 Saving

Select SAVE in design mode t osave the track you have made . You can only save one track a t a time, so any existing track wi ll

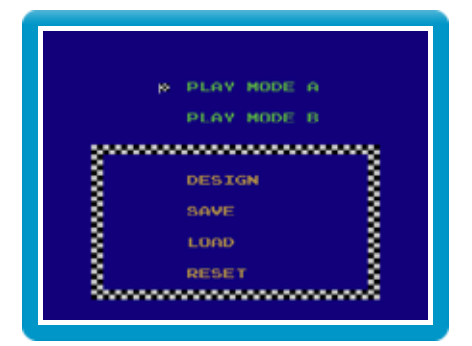

be deleted. Once deleted, data will be lost forever, so please be careful.